## **FREELANCERS CONTRACTS**

| <b>GENERAL</b>        | <b>RICEIVIDE</b> | <b>DTHER</b><br>ADMIN            |                                    |               |  |
|-----------------------|------------------|----------------------------------|------------------------------------|---------------|--|
| Other                 |                  |                                  |                                    |               |  |
| Do not fly with       | ÷                |                                  | AGA Adam Darcia AMS Antoine Steele |               |  |
| Freelancer            | ×                |                                  |                                    |               |  |
| Temporary Assignments |                  | <b>NEW TEMPORARY ACCOUNTMENT</b> |                                    |               |  |
| Aircraft*             |                  | Start date*                      | <b>End date*</b>                   |               |  |
| A-BCDE                | ÷.               | 01 May 2023                      | 07 May 2823                        | $\mathbb{R}$  |  |
| <b>D-LEON</b>         |                  | $211$ May 2021                   | 14 May 2021                        | $\mathcal{H}$ |  |
|                       |                  |                                  |                                    |               |  |

Defining Freelancers contract dates

It is possible to define the default timeframes for the Freelancers contracts.

The process is as follow:

- 1. Go to 'Settings' > 'Users'
- 2. Edit a Freelancer pilot from the list of Users
- 3. Go to tab 'OTHER' and make sure that the 'Freelancer' tickbox is checked
- 4. Click on the **'NEW TEMPORARY ASSIGNMENT'** option
- 5. Insert the aircraft details and the timeframes, as per the screenshot on the right, and save changes

Once the details are defined, the freelance crew will appear in the 'Crew Calendar' view in a similar way to the provisionally assigned crew (as per below). The Calendar view has to be **grouped by 'Aircraft'** and the **'Show Freelance'** filter set to 'YES'.

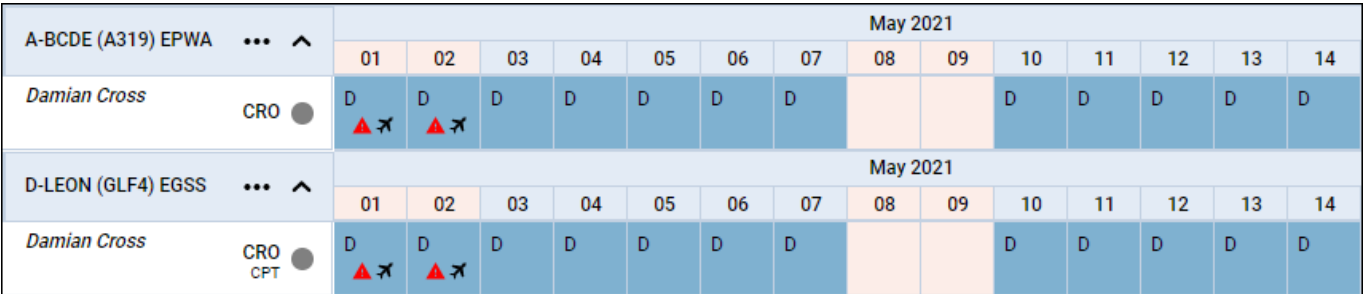

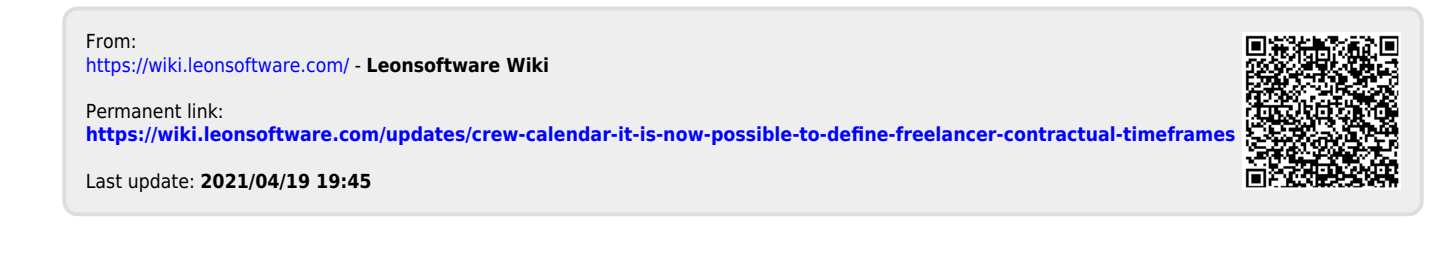